# **Perancangan Program Perbaikan Kecacatan Produk Menggunakan Metode Failure Mode And Effect Analysis dan Risk Priority Code**

**Hamdan Maulana, Arie Desrianty, ST., MT.**

Institut Teknologi Nasional Bandung Email : hamdanmaulana1099@mhs.itenas.ac.id

Received DD MM YYYY **|** Revised DD MM YYYY **|** Accepted DD MM YYYY

#### **ABSTRAK**

Hasil pengolahan data menggunakan metode Failure Mode and Effect Analysis (FMEA) dapat ditemukan nilai Risk Priority Number (RPN) yang sama namun dengan nilai severity, occurrence, dan detection yang berbeda-beda dan akan berdampak pada efektivitas pencapaian tujuan perusahaan untuk memperbaiki kegagalan. Salah satu metode yang dapat digunakan pada permasalahan tersebut yaitu metode Risk Priority Code (RPC). Penggunaan metode RPC perlu melakukan perhitungan matematis, terkadang terdapat kesalahan dalam melakukan perhitungan tersebut. Tujuan dari penelitian ini yaitu perancangan program untuk mempermudah perusahaan untuk melakukan pengolahan data menggunakan metode FMEA dan RPC. Program yang dibuat berbasis bahasa pemrograman Visual Basic (VB) dan dapat dioperasikan pada Microsoft Excel.

**Kata Kunci**: Failure Mode and Effect Analysis (FMEA), Risk Priority Number (RPN), Risk Priority Code (RPC), Visual Basic, Program

#### **ABSTRACT**

The results of data processing using the FMEA method, it can be found the same Risk Priority Number (RPN) but with different severity, occurrence, and detection values and will have an impact on the effectiveness of achieving company goals to repair failures. One of the methods that can be used in this problem is the Risk Priority Code (RPC) method. Using the RPC method, it is necessary to perform mathematical calculations, sometimes there are errors in doing these calculations. The purpose of this research is to design a program to make it easier for companies to perform data processing using FMEA and RPC methods. The program is based on the Visual Basic (VB) programming language and can be operated on Microsoft Excel. **Keywords:** Failure Mode and Effect Analysis (FMEA), Risk Priority Number (RPN), Risk Priority Code (RPC), Visual Basic, Program

# **1. PENDAHULUAN**

Perkembangan industri manufaktur di Indonesia semakin pesat pada saat ini (**Ulfah, dkk., 2020**). Perusahaan-perusahaan di Indonesia merancang berbagai faktor untuk mempertahankan eksistensinya dalam dunia perindustrian. Faktor-faktor pendukung perusahaan agar mampu bersaing dengan perusahaan lainnya yaitu faktor kualitas produk dan faktor kualitas sumber daya manusia yang dipekerjakan. Cara menjaga kualitas produk tersebut dapat dilakukan dengan cara meminimasi kegagalan atau cacat dari produk. Kecacatan atau kegagalan pada suatu produk akan mempengaruhi tingkat kepuasan konsumen, sehingga untuk meminimasi hal tersebut perusahaan perlu mengidentifikasi masalah atau penyebab kecacatan produk. Sumber daya manusia yang berkualitas dibutuhkan untuk membantu pemecahan masalah dalam perusahaan dan memiliki kemampuan yang menghuni dalam bidangnya.

Metode Failure Mode and Effect Analysis (FMEA) merupakan teknik analisis yang biasa digunakan oleh perusahaan untuk meminimasi kegagalan, menghindari defect, serta melihat sebab akibat dari defect untuk menentukan pemecahan masalah dengan tindakan yang tepat (**Puspitasari, dkk., 2017**). Dalam pengolahan data FMEA terkadang ditemukan nilai Risk Priority Number yang sama dengan nilai Severity, Occurrence, dan Detection (SOD) yang berbedabeda dan dapat berdampak pada efektivitas pencapaian tujuan perusahaan untuk memperbaiki kegagalan. Salah satu metode yang dapat digunakan yaitu menggunakan metode Risk Priority Code (RPC) dari penelitian Narayanagounder dan Gurusami (2009). Pengolahan data menggunakan metode RPC menggunakan perhitungan matematis. Perhitungan matematis tersebut dapat menyita waktu yang cukup lama dan terkadang terdapat kesalahan dalam perhitungannya dalam aplikasinya pada perusahaan khususnya perusahaan kecil atau UMKM. Oleh karena itu untuk mempermudah pengolahan data metode FMEA dan RPC dibuat suatu alat bantu berupa program yang berbasis bahasa pemrograman Visual Basic (VB) yang dapat digunakan dengan mudah dengan bantuan perancangan aplikasi yang digunakan untuk mengolahnya secara otomatis oleh perusahaan.

# **2. METODOLOGI PENELITIAN**

#### **2.1 Rumusan Masalah**

Metode Failure Mode and Effect Analysis (FMEA) sering digunakan di dalam perusahaan untuk membantu mengidentifikasi penyebab kegagalan dan dapat menentukan prioritas perbaikan penyebab kecacatan produk. Penggunaan metode FMEA terdapat kemungkinan ditemukan nilai Risk Priority Number (RPN) yang nilainya sama dengan nilai Severity, Occurrence, dan Detection (SOD) yang berbeda-beda. Masalah tersebut dapat mengakibatkan kesalahan dalam menentukan prioritas perbaikan penyebab kegagalannya. Nilai RPN yang sama namun dengan nilai SOD yang berbeda-beda dan akan berdampak pada efektivitas pencapaian tujuan perusahaan untuk memperbaiki kegagalan. Salah satu metode yang dapat digunakan untuk mengatasi masalah tersebut yaitu Risk Priority Code (RPC) sehingga dapat memastikan ada atau tidaknya perbedaan nilai tersebut terkait efektivitas prioritas. Pengolahan data metode RPC memerlukan perhitungan secara matematis. Perhitungan tersebut dapat memakan waktu yang tidak sebentar dan terkadang ditemukan beberapa kesalahan apabila menghitung secara manual. Penggunaan metode FMEA dan RPC dalam perusahaan diperlukan kepraktisan, hal tersebut dapat dibantu oleh sebuah aplikasi yang dapat mengolah kedua metode tersebut secara otomatis.

# **2.2 Studi Literatur**

Studi literatur berisikan referensi atau teori-teori yang mendukung pada penelitian ini. Referensi dilihat dan diambil dari beberapa buku dan jurnal. Bidang ilmu yang digunakan dalam penelitian ini yaitu bidang ilmu kualitas. Dua metode yang digunakan pada penelitian ini yaitu metode Failure Mode and Effect Analysis (FMEA), Risk Priority Code (RPC), dan Visual Basic (VB).

# **2.2.1 Failure Mode and Effect Analysis (FMEA)**

Failure Mode and Effect Analysis (FMEA) adalah metode yang berisikan analisis atau identifikasi penyebab kecacatan dari suatu produk atau objek. Metode FMEA ini suatu teknik menganalisis yang bertujuan untuk meminimasi kecacatan, serta menentukan tindakan yang tepat untuk dilakukan (**Puspitasari, dkk., 2017**). Output dari metode FMEA yaitu dapat menentukan prioritas perbaikan yang perlu dilakukan. Sebelum mengambil atau menentukan prioritas perbaikan perlu dilakukan perhitungan (Risk Priority Number). Nilai RPN didapatkan dari tiga indikator yaitu Severity, Occurrence, dan Detection (SOD). Severity merupakan penilaian yang menilai tingkat keparahan efek yang ditimbulkan dalam suatu proses **(Puspitasari dan Martanto., 2014**). Occurrence merupakan penilaian yang disesuaikan dengan frekuensi kumulatif dari kegagalan yang terjadi pada suatu produk (**Puspitasari dan Martanto., 2014**). Detection merupakan penilaian terhadap kemampuan mendeteksi atau mengontrol potensi kegagalan yang terjadi pada suatu produk (**Puspitasari dan Martanto., 2014**).

# **2.2.2 Risk Priority Code (RPC)**

Penelitian terdahulu yang menjadi salah satu referensi dalam penelitian tugas akhir ini yaitu penelitian yang berjudul "A New Approach for Prioritization of Failure Modes in Design FMEA using Anova" oleh Narayanagounder dan Gurusami pada tahun 2009. Metode Failure Mode and Effect Analysis (FMEA) menggunakan nilai Risk Priority Number (RPN) untuk menentukan tingkat prioritas perbaikan pada resiko kegagalan produk, Indeks RPN ditentukan dengan menghitung dari perkalian nilai Severity, Occurrence, dan Detection (SOD). Terkadang ketiga indeks tersebut menghasilkan nilai RPN yang identik atau sama. Penelitian ini berusaha mencari solusi untuk mengatasi kekurangan dari metode FMEA ini.

# **2.2.3 Visual Basic (VB)**

Visual Basic (VB) merupakan salah satu bahasa pemrograman yang ada pada saat ini. VB ini meruapakan bahasa pemrograman yang digunakan pada Visual Basic for Application (VBA). VBA merupakan kumpulan script yang akan dibuat menjadi macro (Yang dan Rahardjo., 2018). VBA ini dapat dijalankan pada aplikasi Microsoft Excel.

# **2.3 Identifikasi Metode Pemecahan Masalah**

Identifikasi metode pemecahan masalah berisikan metode-metode yang digunakan untuk menyelesaikan dan menjadi solusi pada permasalahan dalam penelitian ini. Permasalahan yang dihadapi pada penelitian ini yaitu menentukan prioritas perbaikan penyebab kecacatan. Salah satu metode yang dapat digunakan pada permasalahan tersebut yaitu metode Failure Mode and Effect Analysis (FMEA). Metode FMEA dapat mengidentifikasi penyebab-penyebab kegagalan produk. Setelah mengidentifikasi penyebab kegagalan diperlukan penentuan prioritas perbaikannya dengan cara mengurutkan tingkatan nilai Risk Priority Number (RPN) tertinggi ke tingkatan nilai RPN terendah. Terkadang dalam pengurutan nilai RPN ditemukan nilai RPN yang sama dengan nilai Severity, Occurrence, dan Detection (SOD) yang berbedabeda. Permasalahan tersebut diperlukan pendekatan tambahan, salah satu pendekatannya dapat menggunakan pendekatan Risk Priority Code (RPC). RPC digunakan untuk menentukan prioritas penyebab kegagalan produk dalam satu nilai RPN yang sama.

# **2.4 Data Penelitian**

Nilai Severity, Occurrence, dan Detection (SOD) diambil dari penelitian Putra (2010) dengan objek data produk baja lembaran dingin PT. Krakatau Steel dan penelitian Kurniawan (2015) dengan objek data komponen Helikopter MK-2 Super Puma tahun 2014 PT. Dirgantara Indonesia. Data yang akan digunakan dari kedua penelitian tersebut yaitu data nilai SOD.

# **2.5 Perancangan Program Penentuan Prioritas**

Pengolahan data menggunakan metode Failure Mode and Effect Analysis (FMEA) dan Risk Priority Code (RPC) akan cukup menyita waktu apabila digunakan oleh perusahaan. Oleh karena itu diperlukan suatu alat yang dapat mempermudah dan mempercepat dalam menggunakan kedua metode tersebut. Salah satu usulan yang dapat digunakan yaitu penggunaan program. Program yang dibuat berbasis Visual Basic (VB) dan dapat digunakan dalam Microsoft Excel. Semua nilai RPN yang sama untuk kedua data sekunder akan diolah dengan program ini.

# **2.6 Analisis Perancangan Program**

Analisis pada perancangan program perbaikan kecacatan produk menggunakan metode Failure Mode and Effect Analysis (FMEA) dan Risk Priority Code (RPC) yang telah dibuat untuk perusahaan.

# **2.7 Kesimpulan**

Penarikan kesimpulan dilakukan dari rumusan masalah dan hasil analisis. Kesimpulan berisikan simpulan dari penelitian ini yang telah dilakukan pengolahan data menggunakan Risk Priority Code (RPC).

# **3. ISI**

# **3.1 Data Penelitian**

Data penelitian yang akan digunakan selama penelitian berupa data sekunder. Data sekunder yang digunakan pada penelitian kali ini yaitu penelitian Putra (2010) dengan objek data produk baja lembaran dingin PT. Krakatau Steel dan penelitian Kurniawan (2015) dengan objek data komponen Helikopter MK-2 Super Puma tahun 2014 PT. Dirgantara Indonesia.

# **3.2 Perancangan Program Penentuan Prioritas**

Alat yang dapat membantu perusahaan untuk mempermudah pengolahan data metode Failure Mode and Effect Analysis (FMEA) dan Risk Priority Code (RPC) dapat menggunakan suatu program. Bahasa pemrograman dibuat dengan basis Bahasa pemrograman Visual Basic (VB). Program ini dapat dijalankan dalam software Microsoft Excel. Tampilan awal dari program tersebut dapat dilihat pada Gambar 1.

Perancangan Program Perbaikan Kecacatan Produk Menggunakan Metode Failure Mode and Effect Analysis dan Risk Priority Code

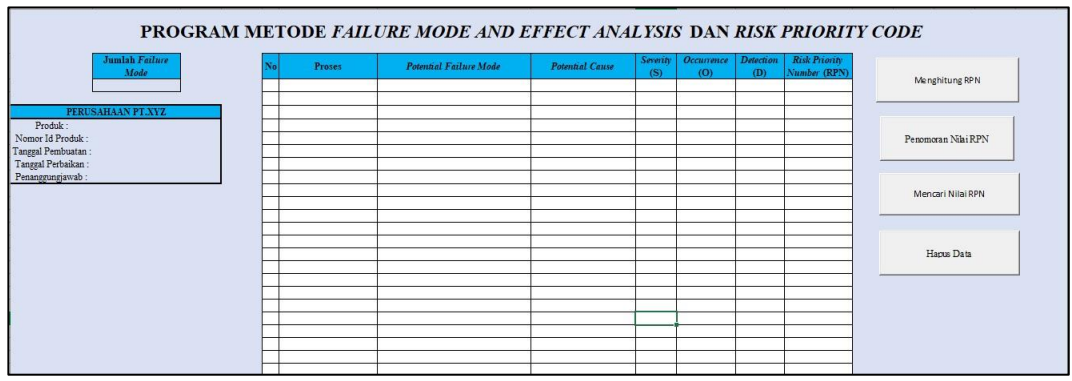

#### **Gambar 1. Tampilan Awal Program**

Langkah-langkah dari program penentuan prioritas dapat dilihat sebagai berikut.

#### **3.2.1 Pengisian Failure Mode**

Langkah pertama pengisian failure mode atau penyebab kegagalan pada cells berikut yang dapat dilihat pada Gambar 2.

|                                        |  |                                             | PROGRAM METODE FAILURE MODE AND EFFECT ANALYSIS DAN RISK PRIORITY CODE |                                |                         |                          |                         |                                      |                     |
|----------------------------------------|--|---------------------------------------------|------------------------------------------------------------------------|--------------------------------|-------------------------|--------------------------|-------------------------|--------------------------------------|---------------------|
| <b>Jumlah Failure</b><br>Mode          |  | Proses                                      | <b>Potential Failure Mode</b>                                          | <b>Potential Cause</b>         | Severity<br>(S)         | <b>Occurrence</b><br>(0) | <b>Detection</b><br>(D) | <b>Risk Priority</b><br>Number (RPN) |                     |
| 6                                      |  | Proses evaporasi setelah<br>cooling         | Spray coolant tidak optimal                                            | Operator tidak konsisten       | $\overline{\mathbf{3}}$ | $\overline{a}$           |                         |                                      | Menghitung RPN      |
|                                        |  | Proses finishing rolling<br>dari pabrik HSM | Mesin roll tidak bekerja dengan benar                                  | Autoshape control              | 5                       |                          | $\ddot{\mathbf{z}}$     |                                      |                     |
| PERUSAHAAN PT.XYZ<br>Produk:           |  | Proses finishing rolling<br>dari pabrik HSM | Mesin roll tidak bekerja dengan benar                                  | Kemampuan bending              | 6                       |                          | $\overline{2}$          |                                      |                     |
|                                        |  | Proses finishing rolling<br>dari pabrik HSM | Mesin roll tidak bekerja dengan benar                                  | Kemampuan bending              | 6                       |                          |                         |                                      | Penomoran Nilai RPN |
| Nomor Id Produk:                       |  | Proses evaporasi setelah<br>cooling         | Spray coolant tidak optimal                                            | Kondensasi (water drop)        | $\overline{2}$          | $\ddot{\mathbf{a}}$      | $\mathbf{S}$            |                                      |                     |
| Tanggal Pembuatan:                     |  | Proses evaporasi setelah<br>cooling         | Spray coolant tidak optimal                                            | Dekonsentrasi uap<br>air/steam | $\overline{2}$          | $\ddot{\mathbf{a}}$      | $\mathbf{x}$            |                                      |                     |
| Tanggal Perbaikan:<br>Penanggungjawab: |  |                                             |                                                                        |                                |                         |                          |                         |                                      |                     |
|                                        |  |                                             |                                                                        |                                |                         |                          |                         |                                      | Mencari Nilai RPN   |
|                                        |  |                                             |                                                                        |                                |                         |                          |                         |                                      |                     |
|                                        |  |                                             |                                                                        |                                |                         |                          |                         |                                      | Hapus Data          |
|                                        |  |                                             |                                                                        |                                |                         |                          |                         |                                      |                     |
|                                        |  |                                             |                                                                        |                                |                         |                          |                         |                                      |                     |

**Gambar 2. Failure Mode**

#### **3.2.2 Perhitungan RPN**

Langkah kedua menekan tombol ini yang berfungsi untuk menghitung nilai RPN, menghitung jumlah failure mode, dan mengurutkan dari nilai RPN terbesar ke terkecil yang dapat dilihat pada Gambar 3 dan setelah menekan tombol tersebut, urutan failure mode telah berurutan dari nilai RPN terbesar ke terkecil dapat dilihat pada Gambar 4.

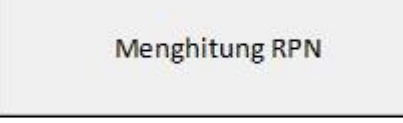

**Gambar 3. Tombol Menghitung RPN** 

| Jumlah Failure<br>Mode                 |   | <b>Proses</b>                               | <b>Potential Failure Mode</b>         | <b>Potential Cause</b>         | Severity<br>(S) | <b>Occurrence</b><br>(0) | <b>Detection</b><br>(D) | <b>Risk Priority</b><br>Number (RPN) |                    |
|----------------------------------------|---|---------------------------------------------|---------------------------------------|--------------------------------|-----------------|--------------------------|-------------------------|--------------------------------------|--------------------|
| 6                                      |   | Proses evaporasi setelah<br>cooling         | Spray coolant tidak optimal           | Operator tidak konsisten       | $\ddot{ }$      | 3                        |                         | 63                                   | Menghitung RPN     |
|                                        |   | Proses finishing rolling<br>dari pabrik HSM | Mesin roll tidak bekerja dengan benar | Autoshape control              | 5               |                          | $\overline{\mathbf{3}}$ | 60                                   |                    |
| PERUSAHAAN PT.XYZ                      |   | Proses finishing rolling<br>dari pabrik HSM | Mesin roll tidak bekerja dengan benar | Kemampuan bending              | 6               | $\bar{\mathbf{z}}$       | $\overline{2}$          | 60                                   |                    |
|                                        |   | Proses finishing rolling<br>dari pabrik HSM | Mesin roll tidak bekerja dengan benar | Kemampuan bending              | 6               | 5                        | $\overline{2}$          | 60                                   | Penomoran Nihi RPN |
| Nomor Id Produk:                       |   | Proses evaporasi setelah<br>cooling         | Spray coolant tidak optimal           | Kondensasi (water drop)        | $\overline{2}$  | $\overline{3}$           | $\mathbf{R}$            | 48                                   |                    |
| Tanggal Pembuatan:                     | 6 | Proses evaporasi setelah<br>cooling         | Spray coolant tidak optimal           | Dekonsentrasi uap<br>air/steam | $\overline{2}$  | $\overline{a}$           | $\mathbf{g}$            | 48                                   |                    |
| Tanggal Perbaikan:<br>Penanggungjawab: |   |                                             |                                       |                                |                 |                          |                         |                                      |                    |
|                                        |   |                                             |                                       |                                |                 |                          |                         |                                      | Mencari Nilai RPN  |
|                                        |   |                                             |                                       |                                |                 |                          |                         |                                      |                    |
|                                        |   |                                             |                                       |                                |                 |                          |                         |                                      | Hacus Data         |

**Gambar 4. Output Tombol Menghitung RPN**

#### **3.2.3 Penomoran Nilai RPN**

Langkah ketiga menekan tombol ini yang berfungsi untuk melakukan penomoran dan melihat nilai RPN yang sama yang dapat dilihat pada Gambar 5 dan setelah menekan tombol tersebut dapat terlihat nilai RPN yang sama dari urutan nomor dan warnanya yang dapat dilihat pada Gambar 6.

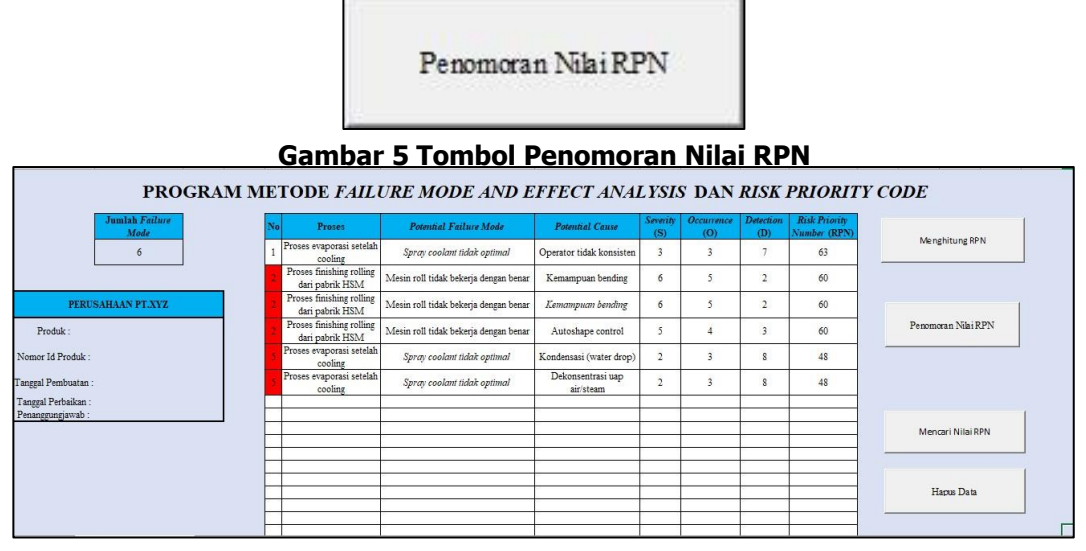

**Gambar 6 Output Tombol Penomoran Nilai RPN** 

#### **3.2.4 Pencarian Nilai RPN**

Langkah keempat menekan tombol ini yang berfungsi untuk mencari nilai RPN yang akan di proses menggunakan metode RPC yang dapat dilihat pada Gambar 7, setelah menekan tombol tersebut, program akan mencari nilai RPN yang akan diproses ke tahap selanjutnya yang dapat dilihat pada Gambar 8 dan nilai-nilai RPN yang dicari akan direkap pada Sheet2 yang dapat dilihat pada Gambar 9.

Mencari Nilai RPN

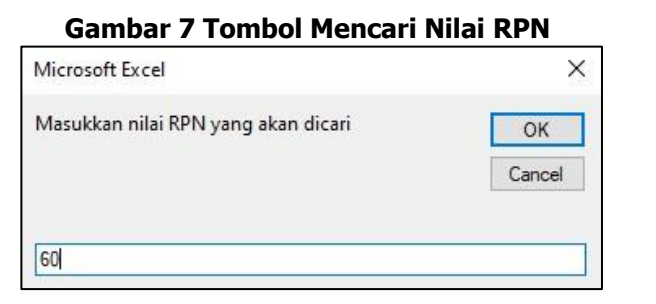

| <b>Gambar 8 Isi Tombol Mencari Nilai RPN</b><br><b>PROGRAM METODE FAILURE MODE AND EFFECT ANALYSIS DAN RISK PRIORITY</b><br><b>CODE</b> |                     |                                                                                |                                       |                        |                  |                          |                |                                      |
|----------------------------------------------------------------------------------------------------|---------------------|--------------------------------------------------------------------------------|---------------------------------------|------------------------|------------------|--------------------------|----------------|--------------------------------------|
| Urutan<br>Lama                                                                                                    | Failure<br>Mode Ke- | <b>Proses</b>                                                                  | <b>Potential Failure Mode</b>         | <b>Potential Cause</b> | Severity<br>(S)  | <b>Occurrence</b><br>(O) | Detection (D)  | <b>Risk Priority</b><br>Number (RPN) |
| $\overline{2}$                                                                                                    |                     | Proses finishing rolling dari pabrik HSM                                       | Mesin roll tidak bekerja dengan benar | Kemampuan bending      | 6                |                          | $\overline{2}$ | 60                                   |
| $\overline{2}$                                                                                                    | $\overline{2}$      | Proses finishing rolling dari pabrik HSM Mesin roll tidak bekerja dengan benar |                                       | Kemampuan bending      | $6 \overline{6}$ |                          | $\overline{2}$ | 60                                   |
| $\overline{2}$                                                                                                    | $\overline{3}$      | Proses finishing rolling dari pabrik HSM Mesin roll tidak bekerja dengan benar |                                       | Autoshape control      |                  |                          | $\overline{3}$ | 60                                   |
|                                                                                                    |                     |                                                                                |                                       |                        |                  |                          |                |                                      |
|                                                                                                    |                     |                                                                                |                                       |                        |                  |                          |                |                                      |
|                                                                                                    |                     |                                                                                |                                       |                        |                  |                          |                |                                      |

**Gambar 9 Output Tombol Mencari Nilai RPN**

# **3.2.5 Pengolahan RPC**

Langkah kelima menekan tombol ini yang berfungsi untuk melakukan proses pengolahan data menggunakan RPC yang dapat dilihat pada Gambar 10 dan setelah menekan tombol tersebut, program akan menjalankan pengolahan RPC secara otomatis yang dapat dilihat pada Gambar 11.

Pengolahan RPC

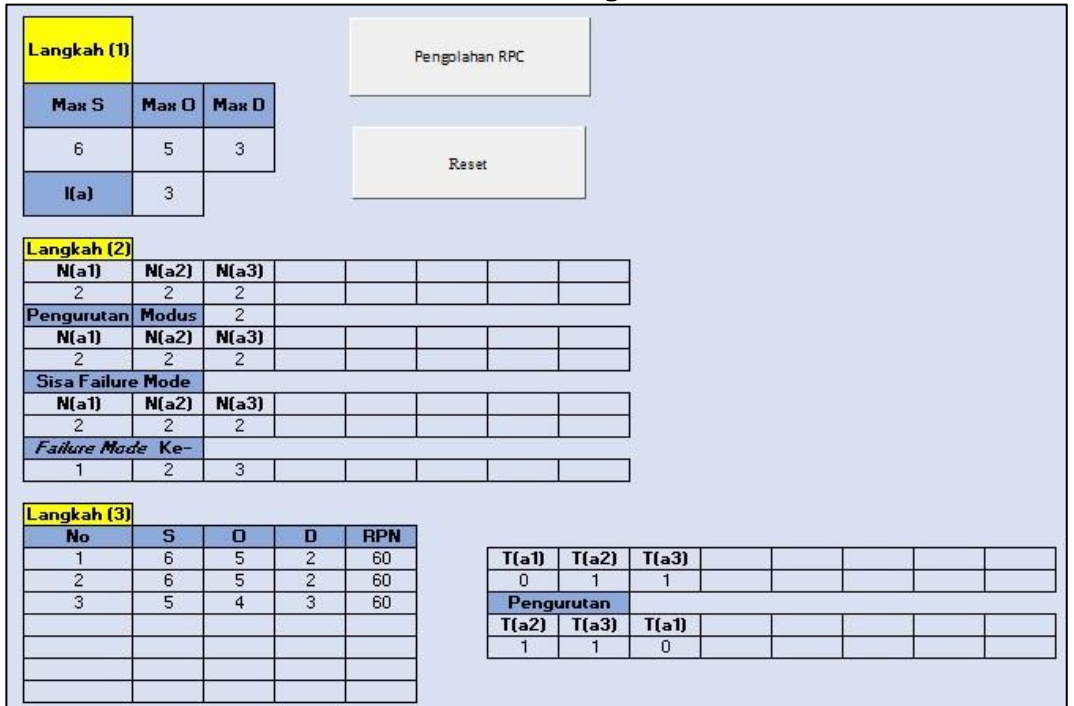

**Gambar 10 Tombol Pengolahan RPC** 

**Gambar 11 Output Tombol Pengolahan RPC**

# **3.2.6 Output Program**

Output setelah melakukan proses pengolahan data menggunakan RPC akan dilakukan proses rekapitulasi pada sheet output yang dapat dilihat pada Gambar 12.<br>PROGRAM METODE FAILURE MODE AND EFFECT ANALYSIS DAN RISK PRIORITY

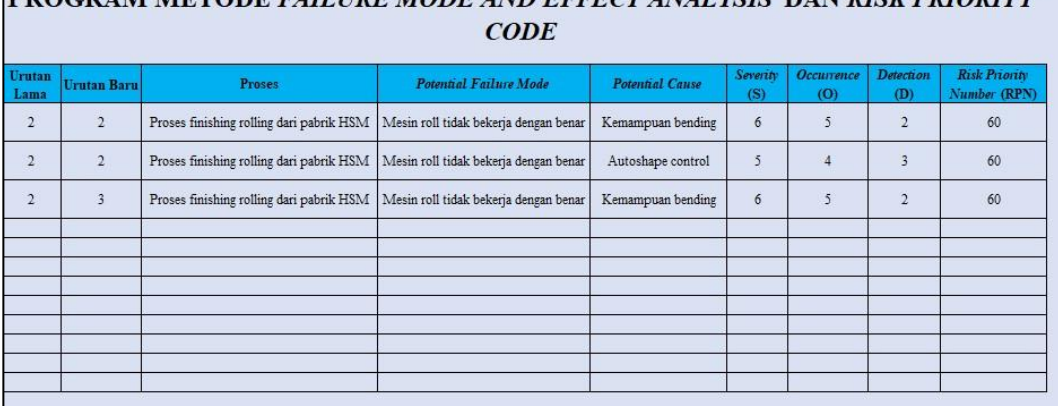

# **Gambar 12 Output Program**

#### **3.3 Analisis Perancangan Program**

Program yang dibuat telah meminimasi waktu pengolahan data RPC yang sebelum menggunakan pengolahan matematis secara manual yang cukup menyita waktu. Program ini juga dapat meminimasi kesalahan pada operator atau sumber daya manusianya karena pengoperasiannya secara otomatis. Perancangan program ini dapat membantu perusahaan dalam kegiatan produksinya.

#### **4. KESIMPULAN**

Kesimpulan yang didapat dari hasil penelitian ini adalah sebagai berikut:

- 1. Pengolahan data dalam menentukan prioritas menggunakan metode Failure Mode and Effect Analysis (FMEA) dan Risk Priority Code (RPC) lebih cepat dan praktis dengan bantuan program ini.
- 2. Penentuan prioritas penyebab kegagalan berdasarkan nilai Risk Priority Number (RPN) yang sama dengan menggunakan RPC belum efektif.

#### **DAFTAR PUSTAKA**

Kang, J., Sun, L., Sun, H., & Wu, C. (2016). Risk assessment of floating offshore wind turbine based on correlation FMEA. Elsevier, 382-388.

Kurniawan, A. (2015). Usulan Peningkatan Kualitas Komponen Helikopter Mk-2 Super Puma Dengan Menggunakan Metode Failure Mode And Effect Analysis. Bandung: INSTITUT TEKNOLOGI NASIONAL.

Narayanagounder, S., & Gurusami, K. (2009). A New Approach for Prioritization of Failure Modes in Design FMEA using ANOVA. World Academy of Science, Engineering and Technology, 524-531.

Puspitasari, N. B., & Martanto, A. (2014). Penggunaan Fmea Dalam Mengidentifikasi Resiko Kegagalan Proses Produksi Sarung Atm (Alat Tenun Mesin) (Studi Kasus Pt. Asaputex Jaya Tegal). J@TI Undip, Vol IX, No 2, 96-98.

Puspitasari, N. B., Arianie, G. P., & Wicaksono, P. A. (2017). Analisis Identifikasi Masalah Dengan Menggunakan Metode Failure Mode And Effect Analysis (Fmea) Dan Risk Priority Number (RPN) Pada Sub Assembly Line (Studi Kasus: PT. Toyota Motor Manufacturing Indonesia). Jurnal Teknik Industri, 77-84.

Putra, R. A. (2010). Peningkatan Kualitas Baja Lembaran Dingin Dengan Metode Failure Mode And Effects Analysis (Studi Kasus di PT. Krakatau Steel (Persero) Cilegon). Bandung: INSTITUT TEKNOLOGI NASIONAL.

Ulfah, N., Hakim, R., & Adelitho, M. T. (2020). Rancang Bangun Jig & Fixture Untuk Pipe Fitting Steel Concentric Reducer Pada Mesin Bevel Pipa. Jurnal POLITEKNOLOGI VOL. 19 NO. 2 MEI 2020, 145-150.

Yang, M., Rahardjo, B. (2018). Perancangan Aplikasi Macro Untuk Meningkatkan Efisiensi Perencanaan Produksi Divisi PPIC. Jurnal Tirta VOL. 6 NO. 2 JULI 2018, 339-344.